# BISC 404: Ecology and Biodiversity

© Charles Lehnen 2023

#### Ecology is a study of relationships:

- Between living organisms
- Between organisms and their environment

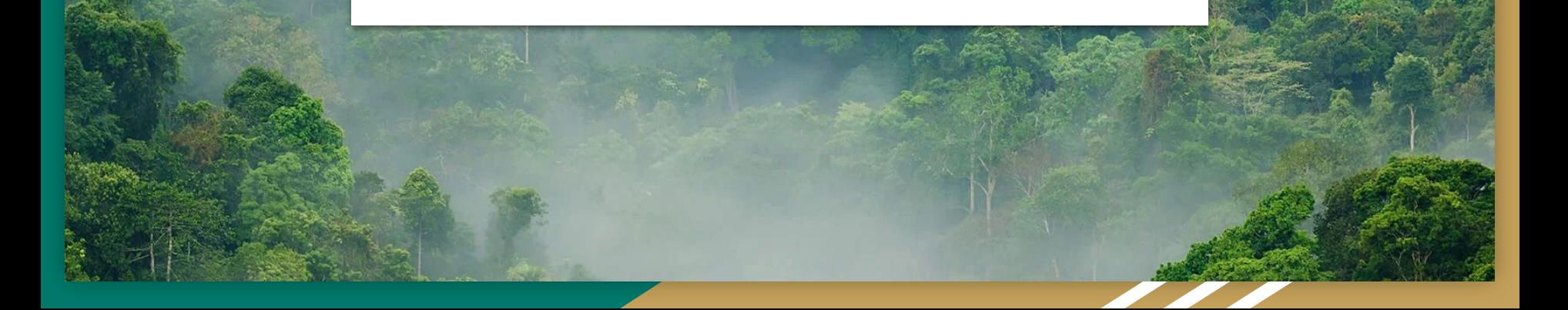

#### Ecology is studied across scales of space and time:

- **Individual**
- Population
- Community
- Ecosystem
- **Biosphere**

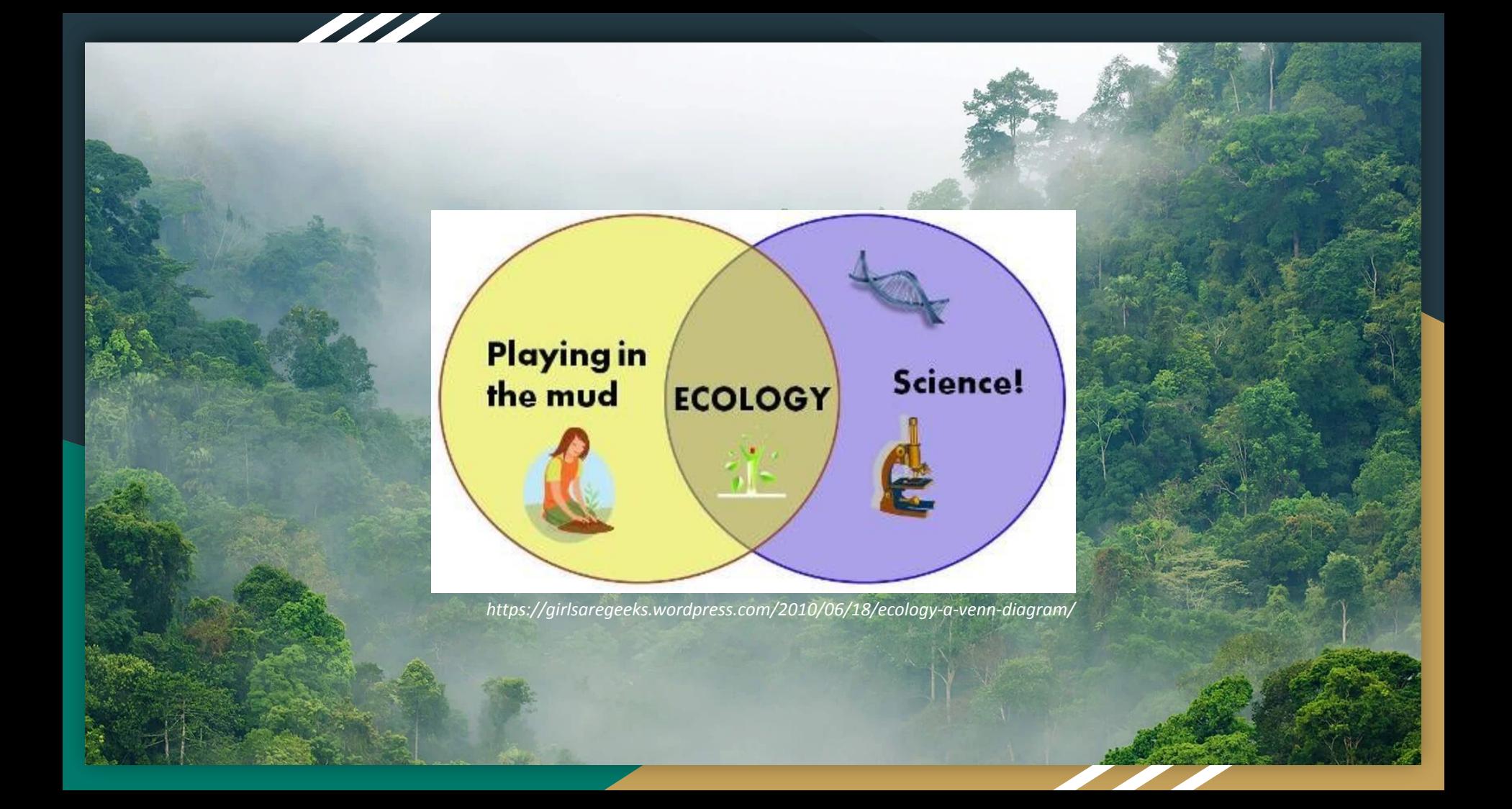

## Agenda

- **Introductions**
- **References**
- How to read a scientific paper

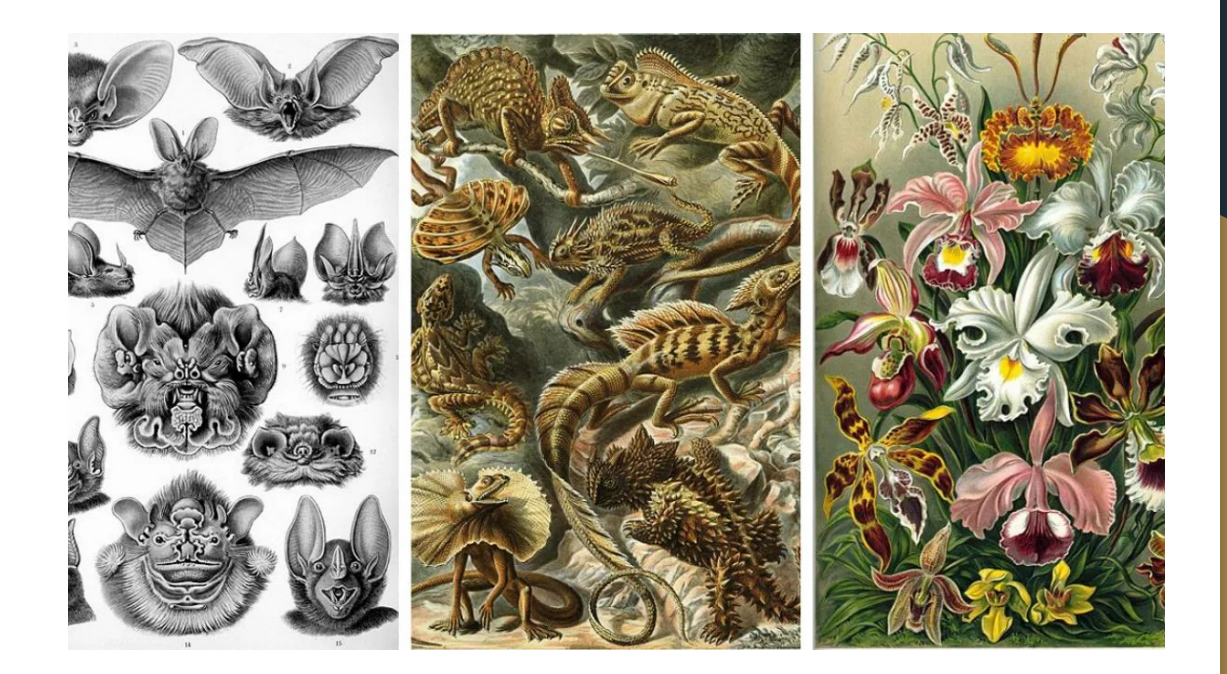

# Agenda

- **● Introductions**
- **Resources**
- How to read a scientific paper

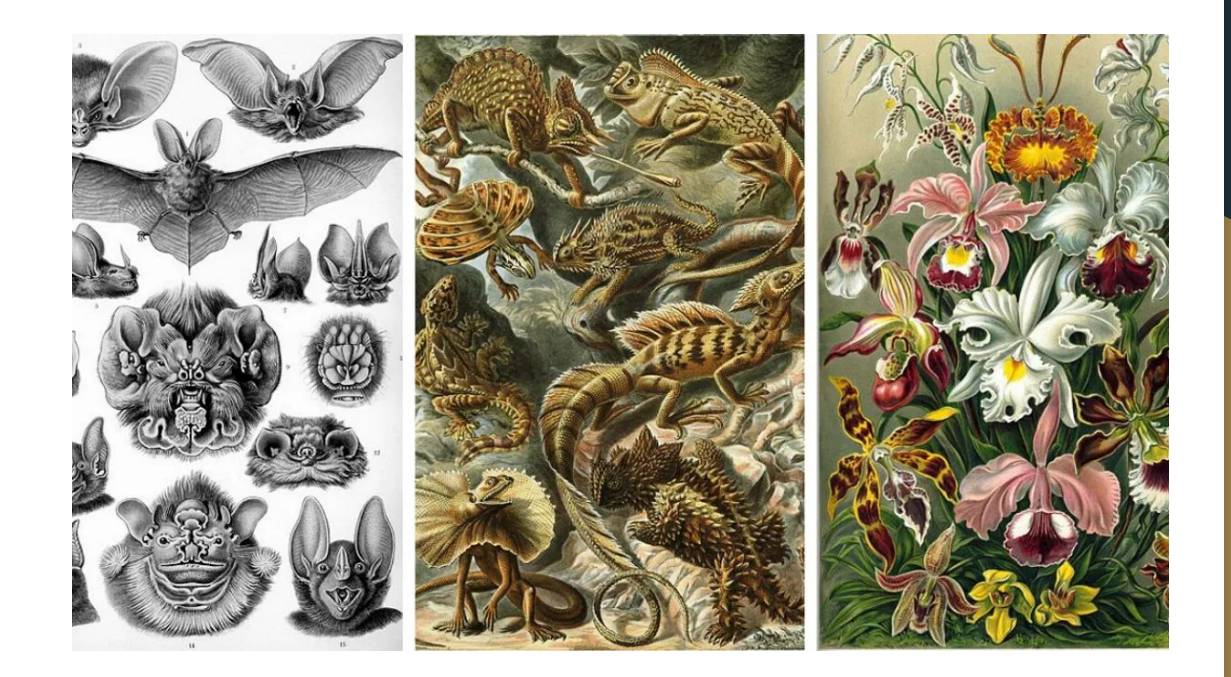

### Charles Lehnen

(lay - nun) he / him / his lehnen@usc.edu [business hours within 5 hours] Integrative and Evolutionary Biology PhD Student Office hours by appointment

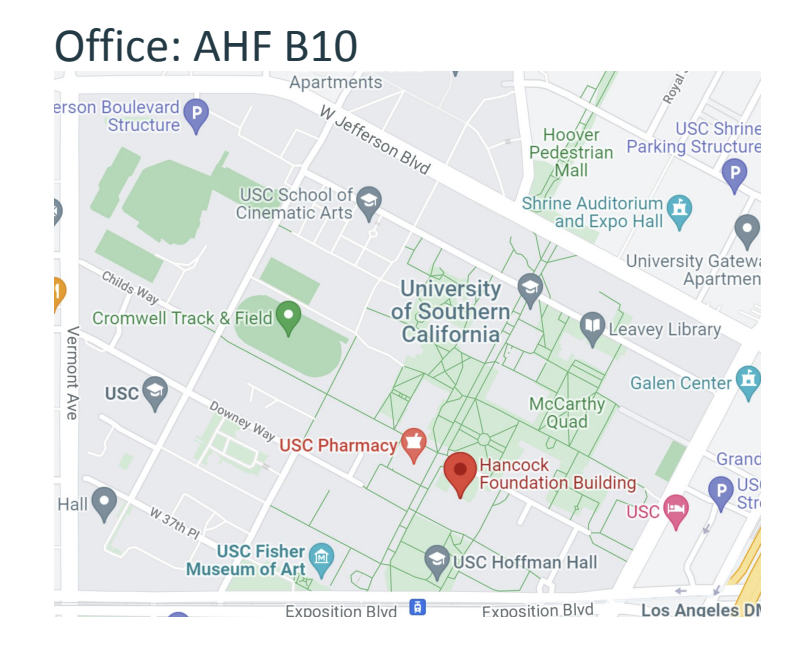

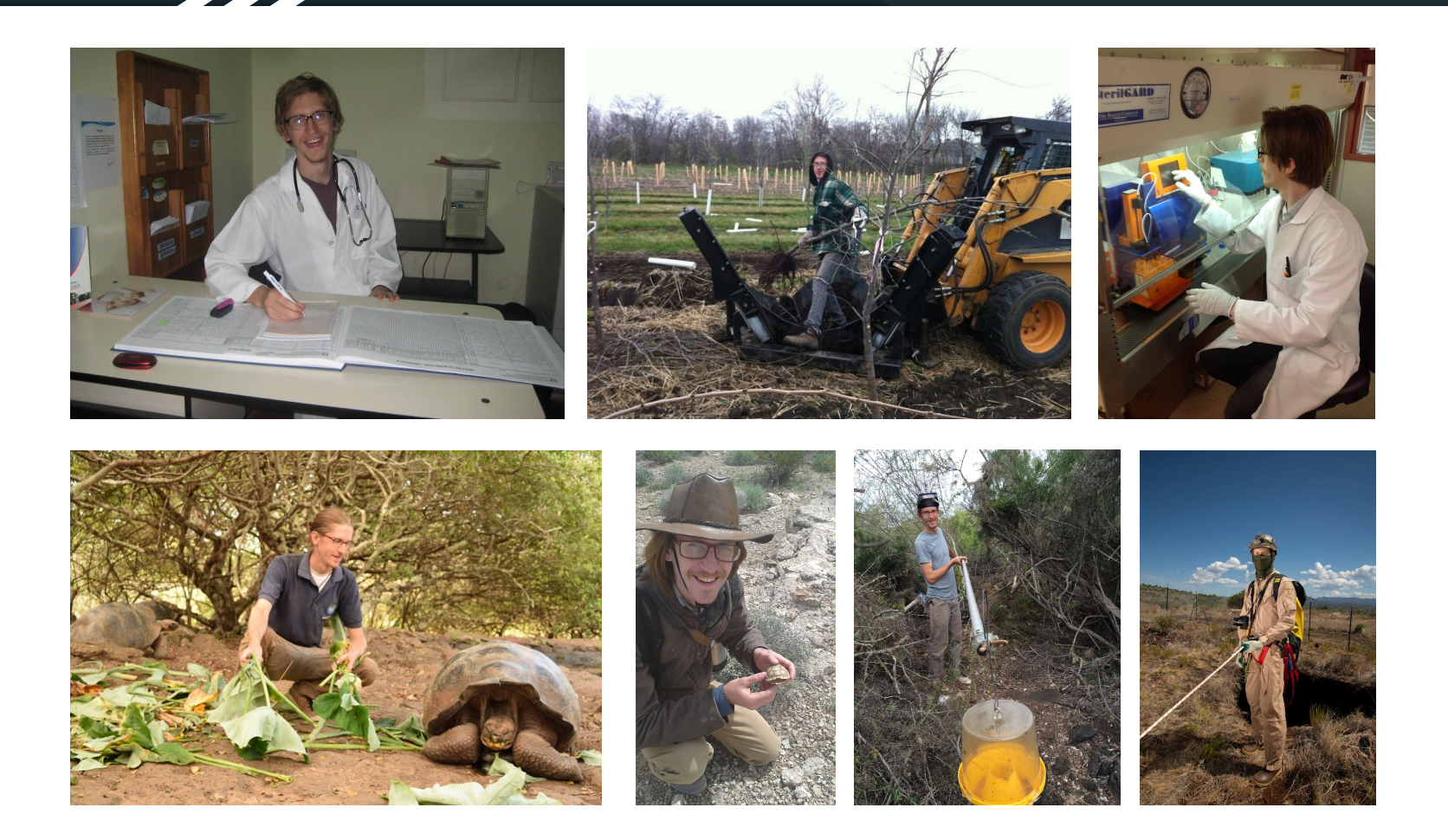

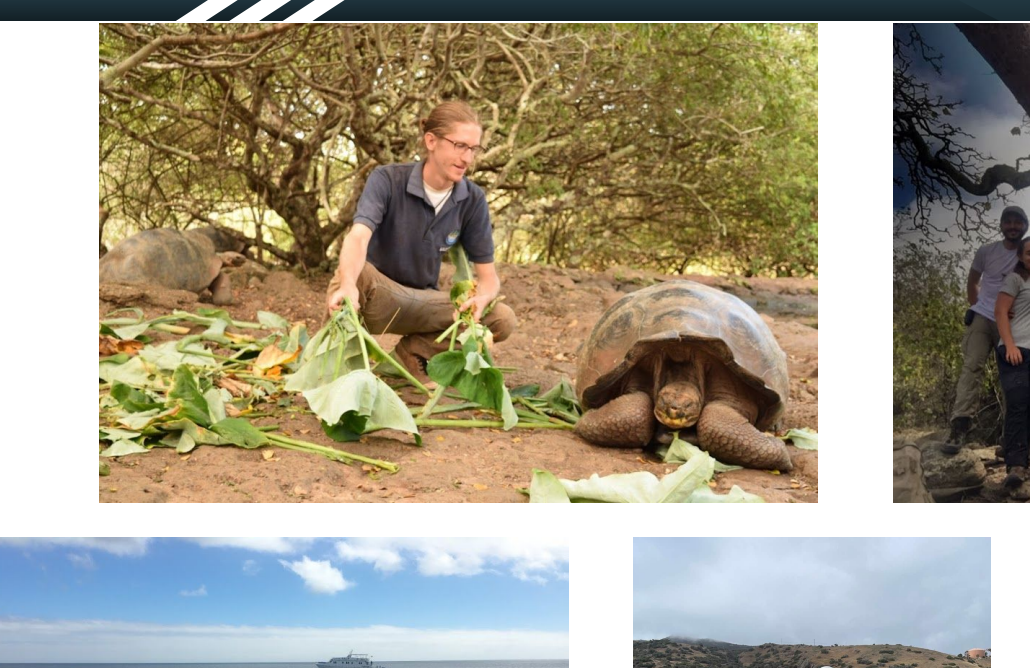

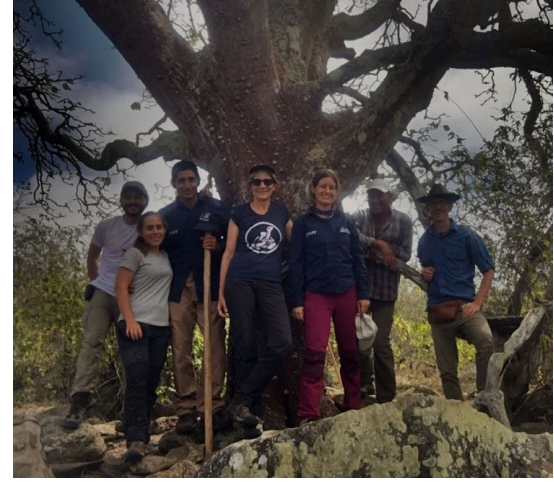

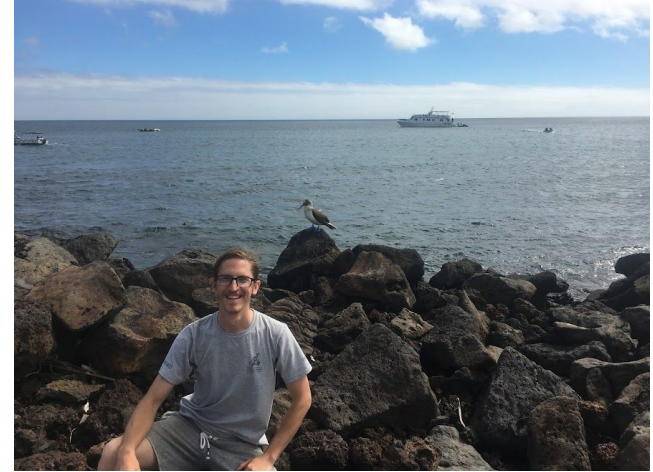

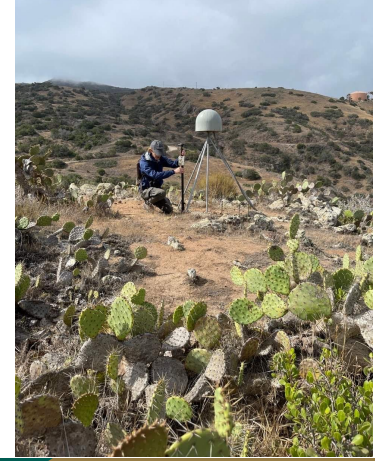

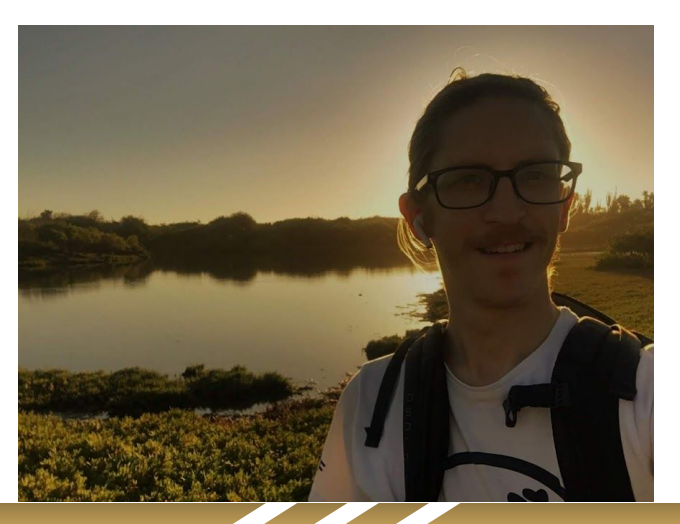

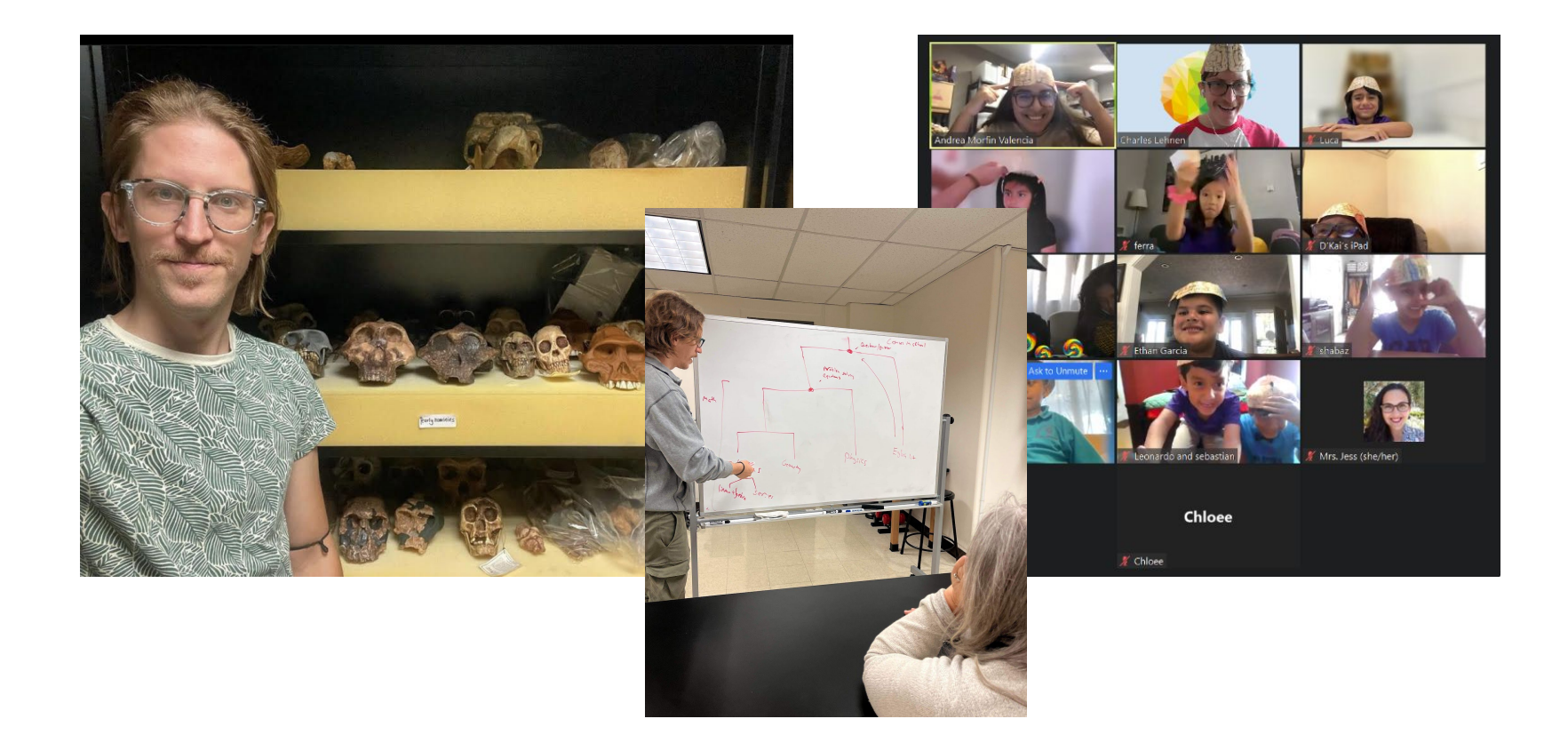

## My goal this semester is to inspire students to:

- Get excited about ecology and biodiversity!
- Gain a stronger confidence in approaching scientific questions
- Gain practical computational skills that will be useful across fields of study

### Introduce your neighbor!

- 1. What's your preferred name?
- 2. What year are you and what's your major?
- 3. What was the most recent biology course you took?
- 4. What do you hope to gain from this class? (no wrong answers)
- 5. Restaurant you recommend in LA?

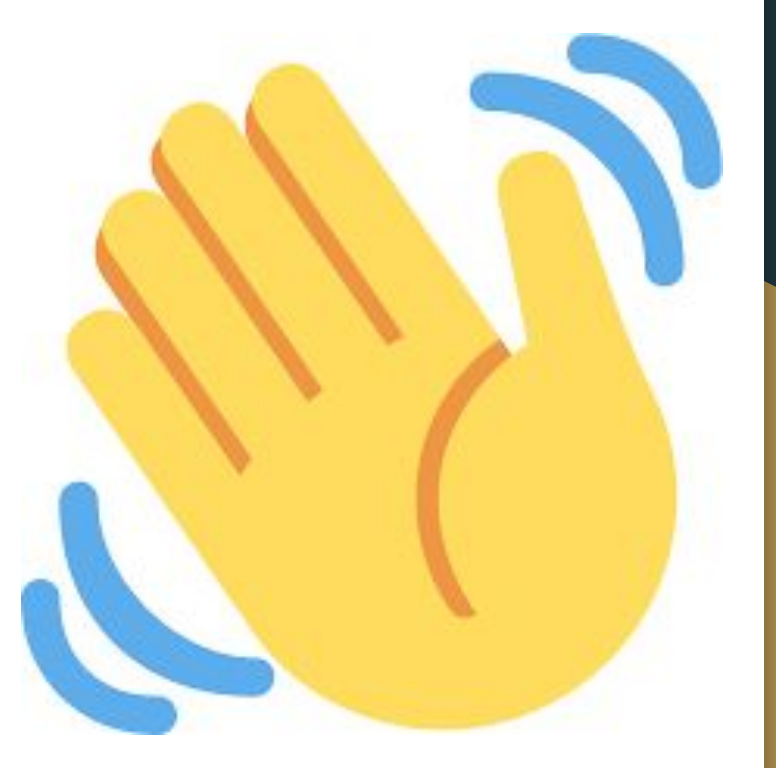

# Agenda

- **Introductions**
- **● Resources**
- How to read a scientific paper

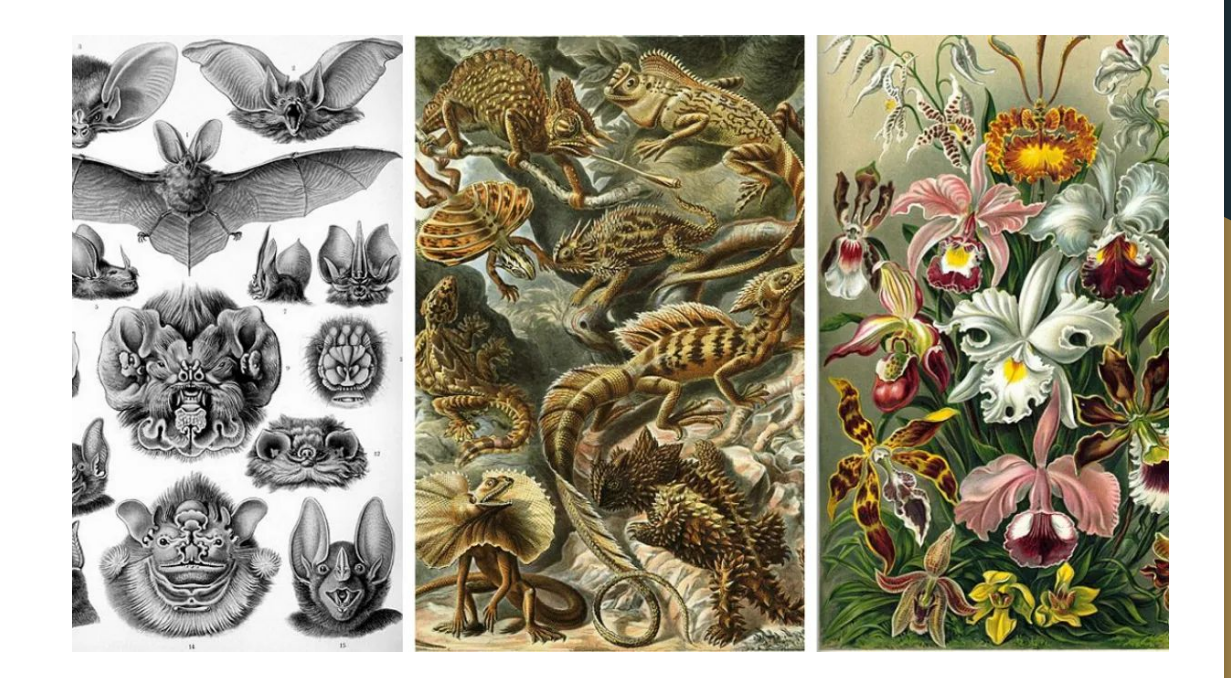

## **Resources**

- **● Optional references**
- **Discussion forum**
- R/Rstudio and Github
- Course site and Google Sheet

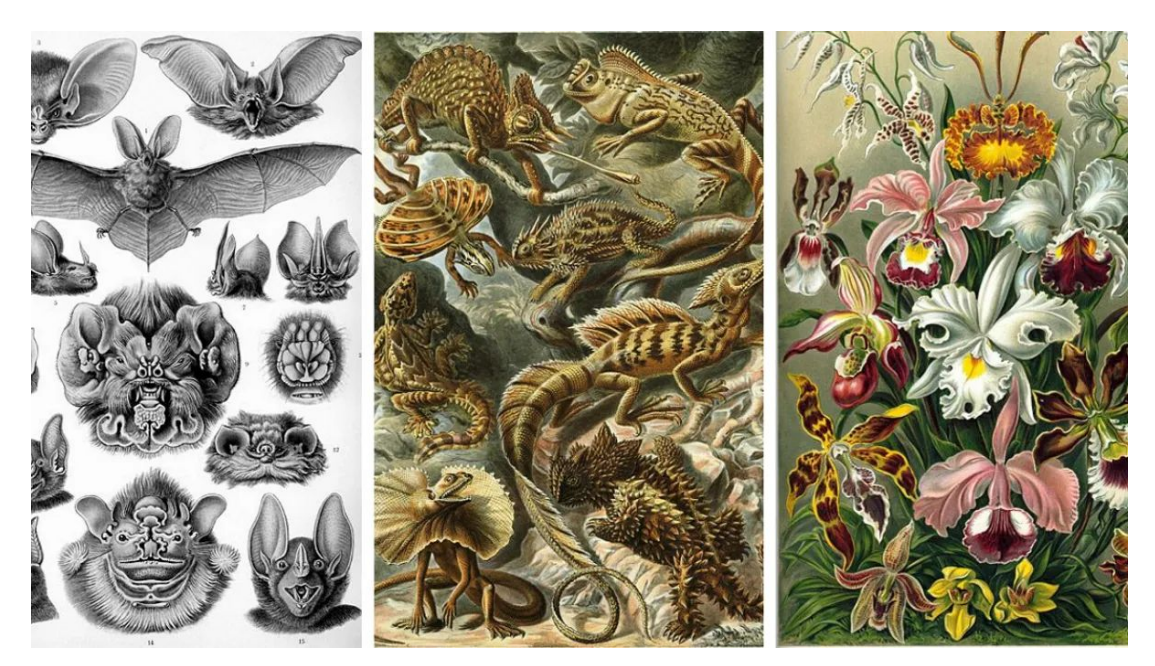

### Optional Resource

*A Primer of Ecology with R Martin Henry H. Stevens*

*[http://www.cas.miamioh.e](http://www.cas.miamioh.edu/~stevenmh/stevens-2009-part.pdf) [du/~stevenmh/stevens-20](http://www.cas.miamioh.edu/~stevenmh/stevens-2009-part.pdf) [09-part.pdf](http://www.cas.miamioh.edu/~stevenmh/stevens-2009-part.pdf)*

M. Henry H. Stevens **A Primer of Ecology** with R

Use R!

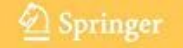

## Optional Resource

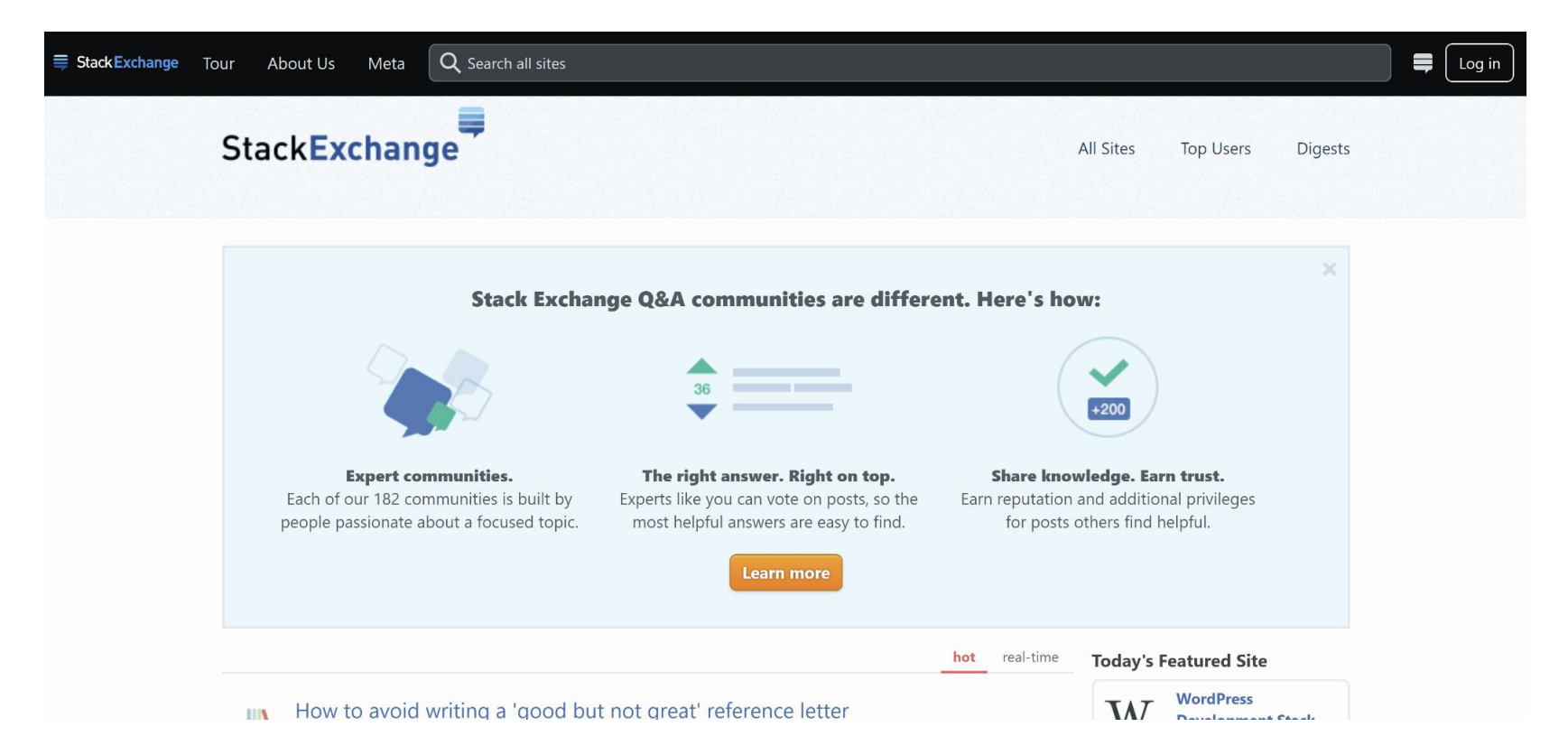

## **Resources**

- Optional references
- **● Discussion forum**
- R/Rstudio and Github
- Course site and Google Sheet

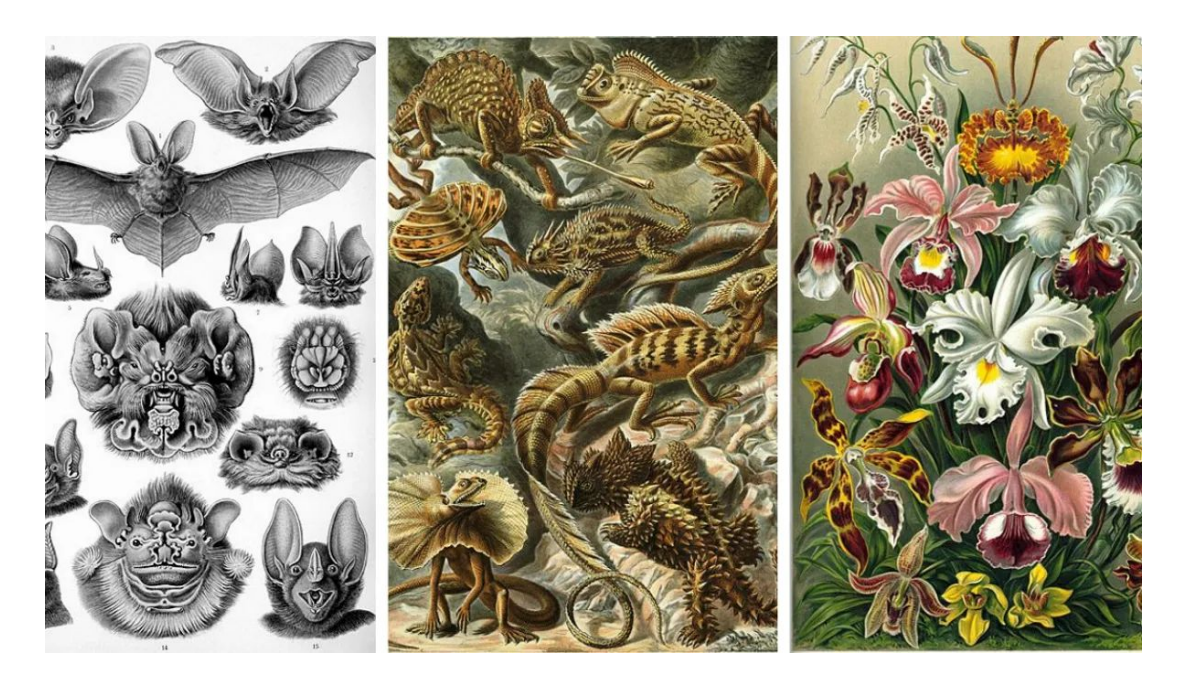

## **Resources**

- Optional references
- **Discussion forum**
- **● R/Rstudio and Github**
- Course site and Google Sheet

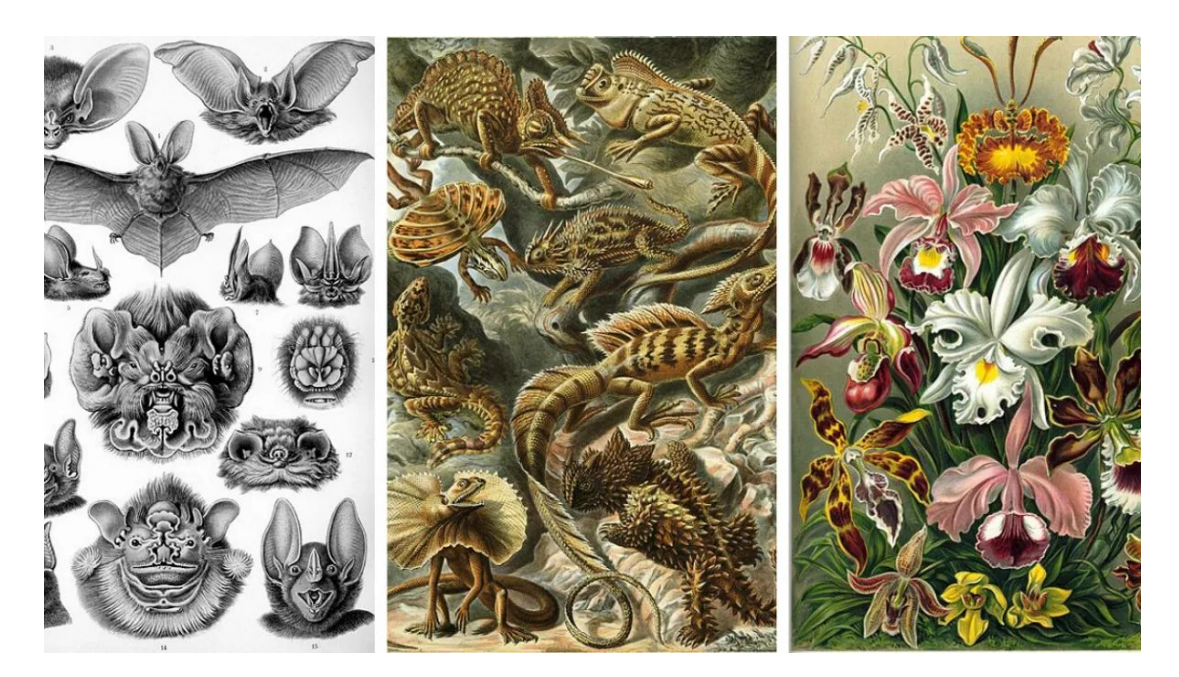

#### R/Rstudio: *cran.rstudio.com*

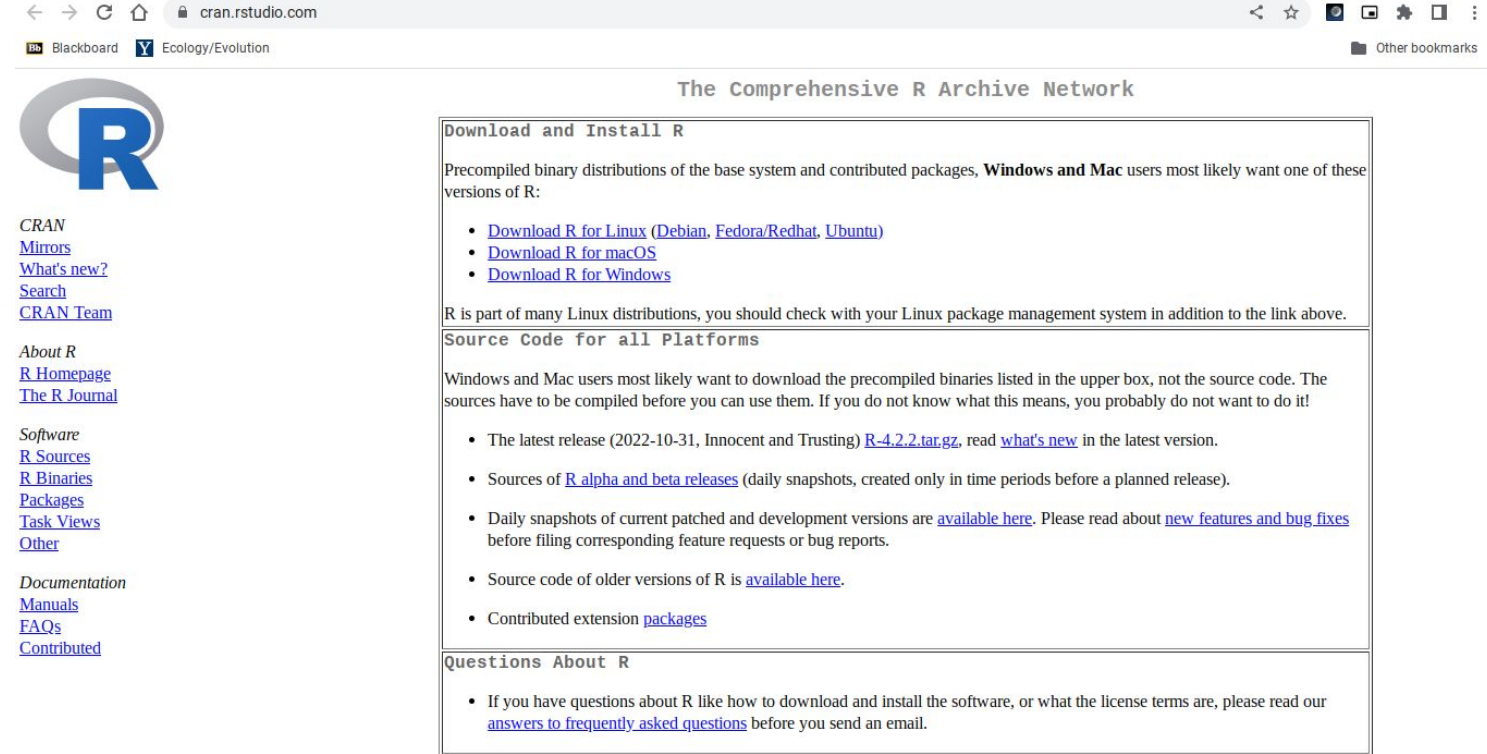

What are R and CRAN?

#### https://posit.co/download/rstudio-desktop/

## 1: Install R

RStudio requires R 3.3.0+. Choose a version of R that matches your computer's operating system.

## 2: Install RStudio

**DOWNLOAD RSTUDIO DESKTOP FOR WINDOWS** 

#### DOWNLOAD AND INSTALL R

Size: 215.66 MB | SHA-256: 93C7F307 | Version: 2023.12.0+369 | Released: 2023-12-20

### https://github.com/

Product  $\vee$  Solutions  $\vee$  Open Source  $\vee$ Pricina

 $Q$  Search or jump to...

Sign up Sign in

# Let's build from here

The world's leading AI-powered developer platform.

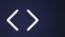

 $\circ$ 

Email address

**Sign up for GitHub** 

Start a free enterprise trial >

#### Create a new repository

A repository contains all project files, including the revision history. Already have a project repository elsewhere? Import a repository

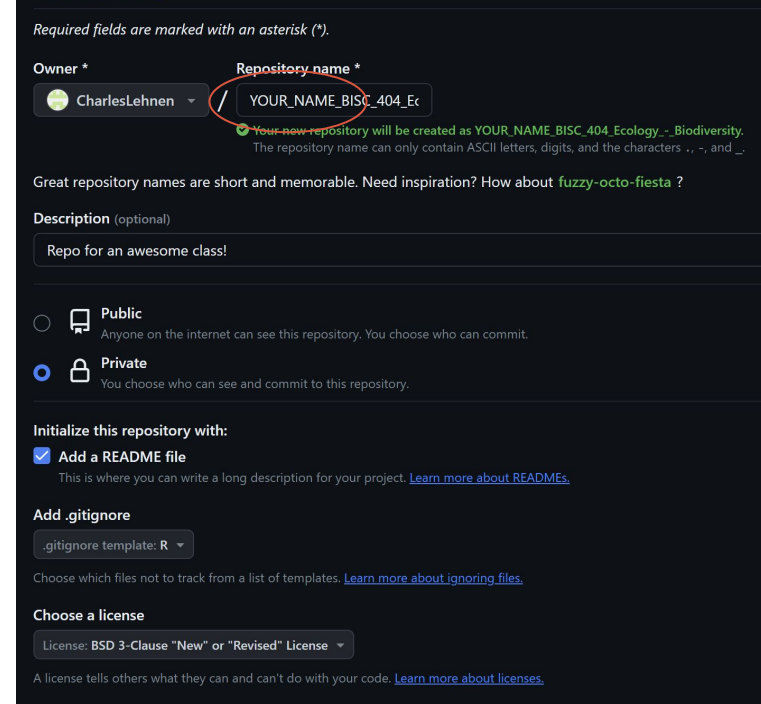

This will set  $\mathcal{Y}$  main as the default branch. Change the default name in your settings.

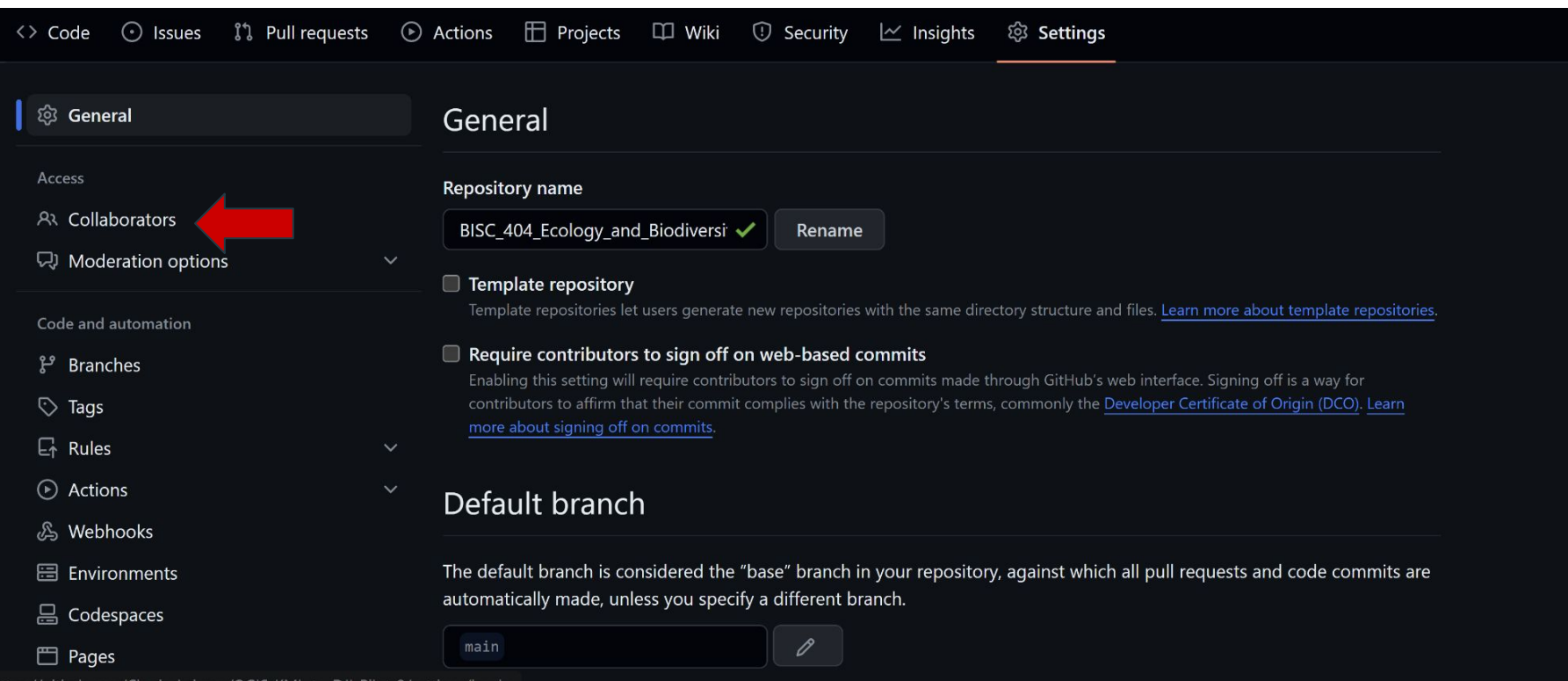

#### **A<sub>3</sub>** Collabor

Code and aut

**P** Branches

 $\heartsuit$  Tags

 $E_T$  Rules

Actions

& Webhoo

**图 Environn** 

吕 Codespa

A

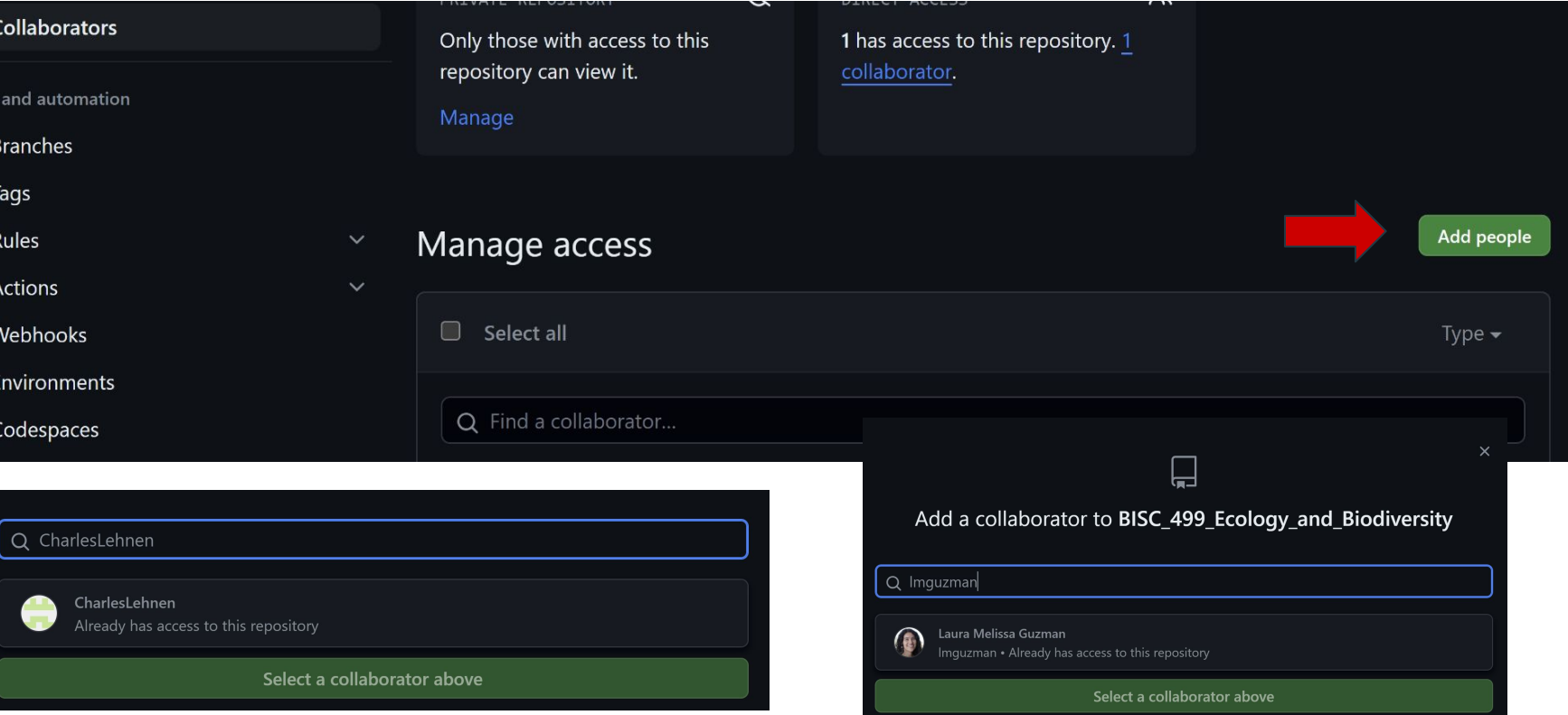

Download and install Git with default settings

- Windows: <https://git-scm.com/download/win>
- Mac: [https://central.github.com/deployments/desktop/](https://central.github.com/deployments/desktop/desktop/latest/darwin) [desktop/latest/darwin](https://central.github.com/deployments/desktop/desktop/latest/darwin)

*(I also like Github Desktop too, but is optional)*

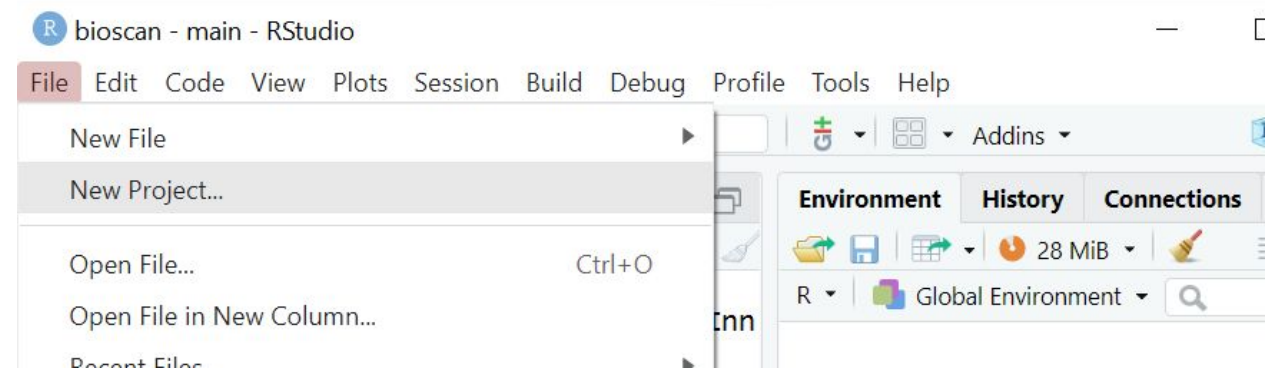

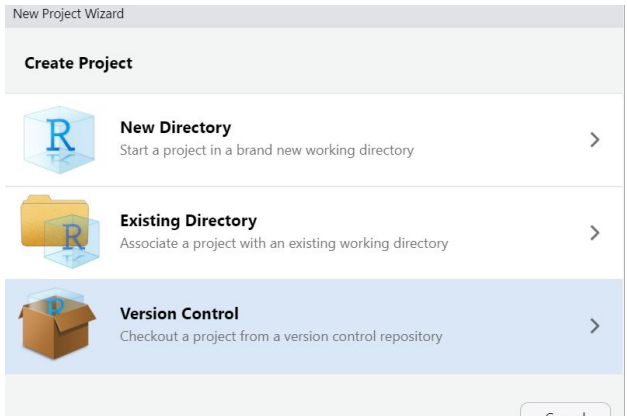

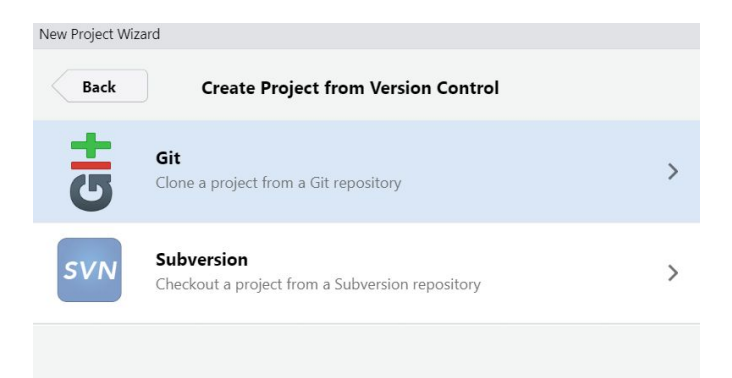

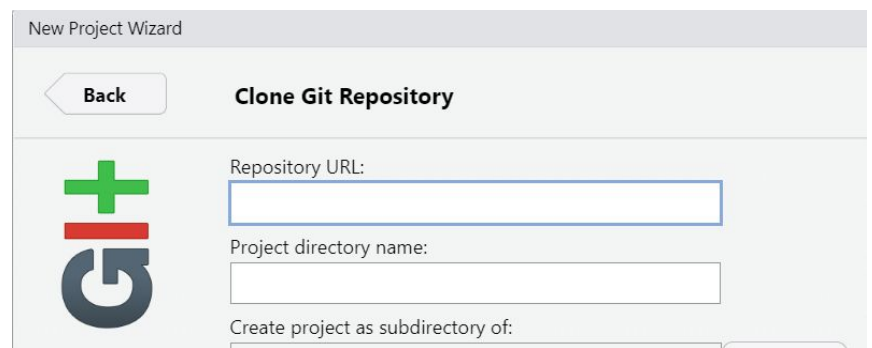

Cancel

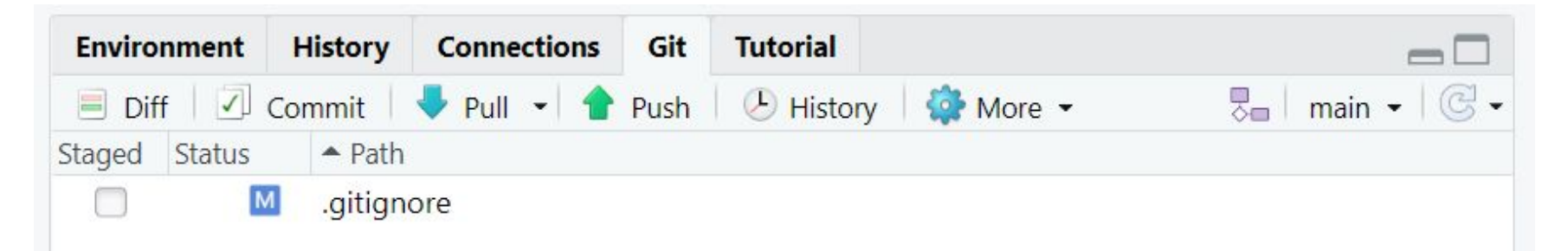

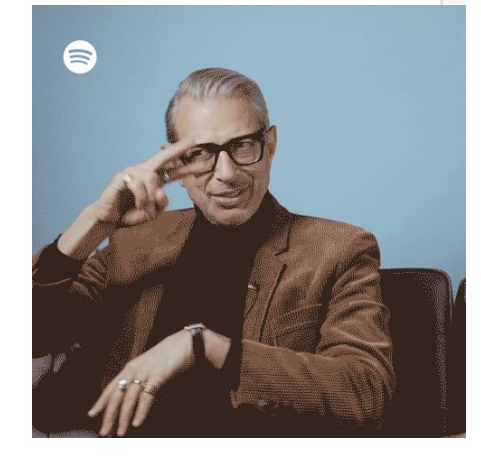

### R/Rstudio: *GitHub integration troubleshooting*

 $\Box$ 

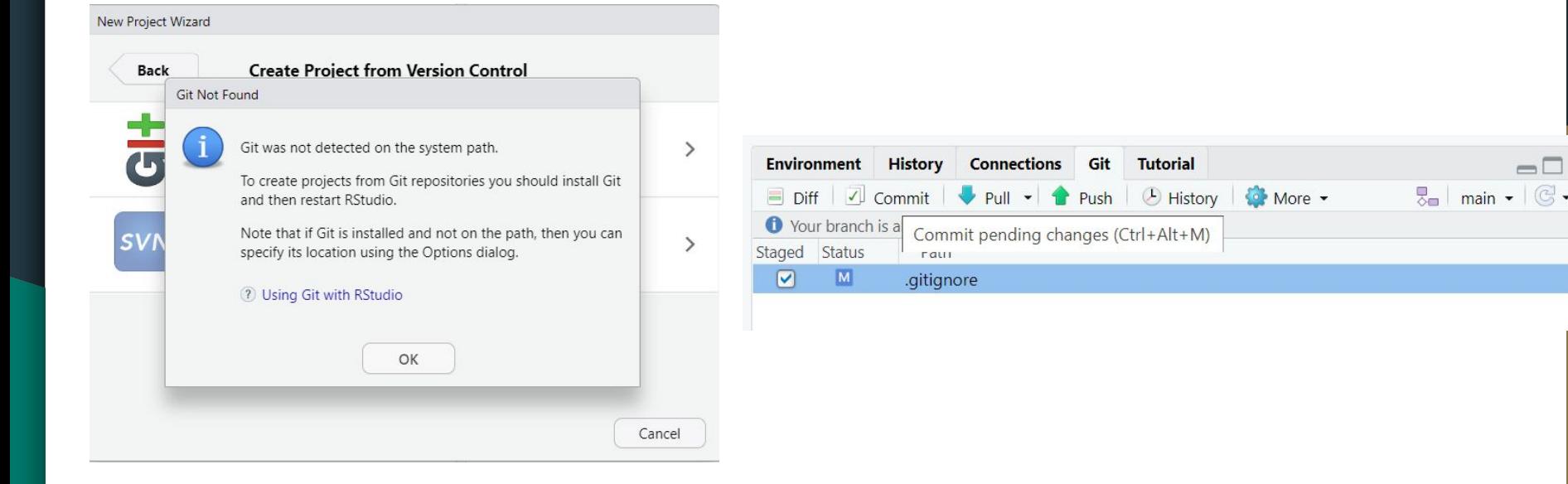

• Then download git separately: <https://github.com/git-guides/install-git>

#### R/Rstudio: *GitHub integration troubleshooting*

19:00:28: \*\*\* Please tell me who you are.

Run

git config --global user.email "you@example.com" git config --global user.name "Your Name"

- Then:
- 1) Open your command line
- 2) Copy/paste in: git config --global user.email ["you@example.com](mailto:you@example.com)"
- 3) Replace the text in quotes with the email you used to sign up for Github with
- 4) Press enter
- 5) Repeat with your username

#### R/Rstudio: GitHub integration troubleshooting

>>> /usr/bin/git push origin HEAD:refs/heads/main remote: Support for password authentication was removed on August 13, 2021. remote: Please see https://docs.github.com/en/get-started/getting-started-with-git/about-remoterepositories#cloning-with-https-urls for information on currently recommended modes of authentication. fatal: Authentication failed for 'https://github.com/amkaspar1/Bisc 404 Ecology and

Biodiversity.git/

- This is how I solved, step by step  $\blacktriangle$ 
	- 1. Click on your Profile Icon (top-right on Github website)
	- 2. Settings

17

 $\blacktriangledown$ 

- 3. Developer settings (bottom-left)
- 口 4. Personal access tokens
- $\curvearrowleft$ 5. fine-grained tokens
	- 6. "Generate new token"
	- 7. Write a Token name
	- 8. Pick an expiration date from the menu or a custom one
	- 9. Repository access> All repositories
	- 10. Open "Repository permissions" menu
	- 11. Look for the "Contents" row
	- 12. From the menu at right select "Access> Read and Write"
	- 13. "Generate token" (bottom-left)

Try to push in Rstudio. When prompted for your Github password, paste in this token instead

## **Resources**

- Optional references
- **Discussion forum**
- R/Rstudio and Github
- **● Course site and Google Sheet**

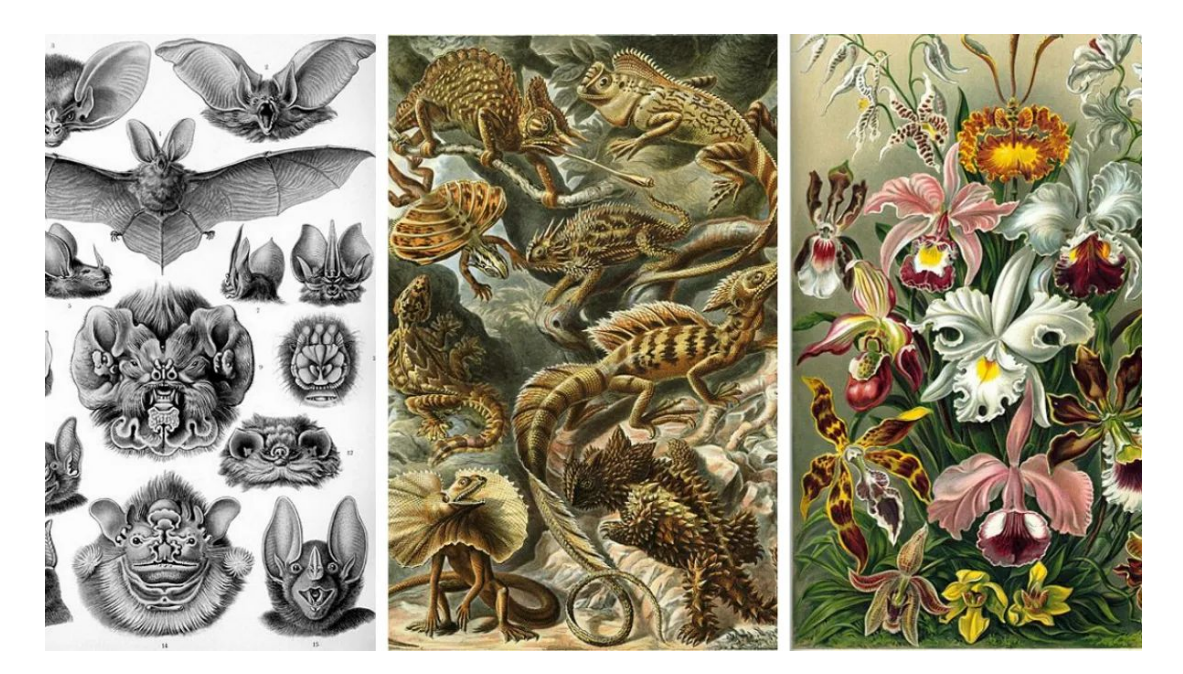

#### https://charleslehnen.github.io/BISC\_404\_Ecology\_ and\_Biodiversity/

#### Welcome to BISC 499: Ecology and Biodiversity!

**AUTHOR** Charles Lehnen and Melissa Guzman

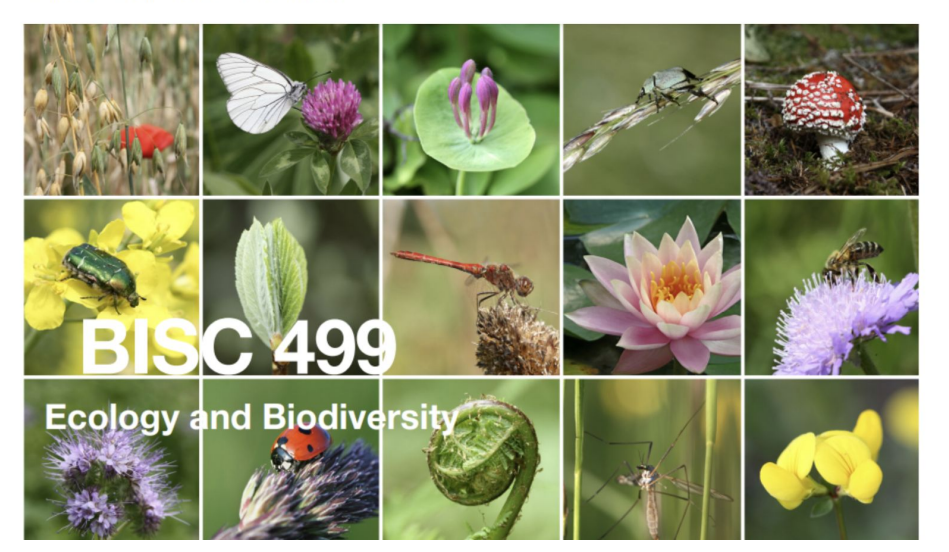

#### Table of contents

#### Lab Content

Lab 2 - Introduction to R Lab 3 - Population Growth

Lab 4 - Introduction to Interspecies Interactions

Lab 5 - Metapopulations and Biodiversity

Lab 6 - Morphological Diversity and **Diversification** 

Lab 7 - Introduction to Taxonomy and Phylogenies

Lab 8 - Lemur Phylogenies **Additional Resources** 

#### https://docs.google.com/spreadsheets/d/18BCc8Ap QgtmC9Acz6XCzIB1pHc90SVMVrxfY95QJU10/edit  $\#gid = 0$

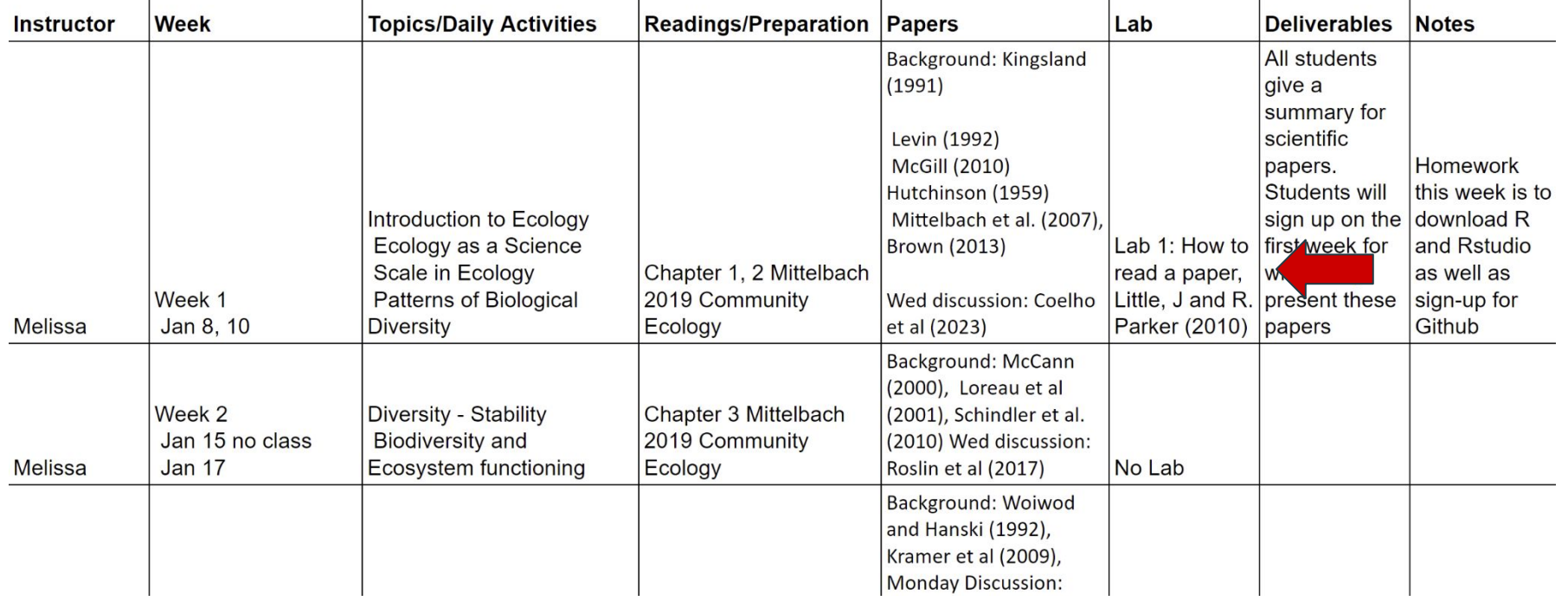

# Agenda

- **Introductions**
- **Resources**
- **● How to read a scientific paper**

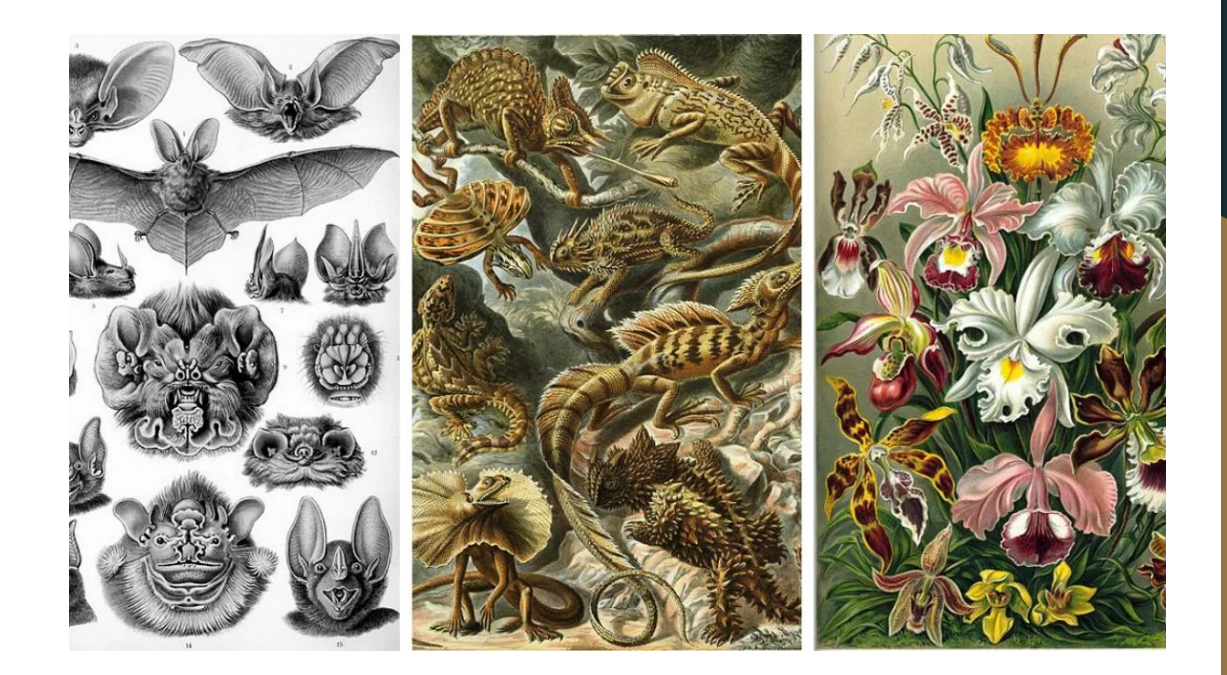

#### **What is a Scientific Paper?**

Preclinical testing of anti-human CD28 Fab' antibody in a novel nonhuman primate (NHP) small animal rodent model of xenogenic graft-versus-host disease (GVHD)

Keli L. Hippen<sup>1</sup>, Benjamin Watkins<sup>2</sup>, Victor Tkachev<sup>3</sup>, Amanda M. Lemire<sup>1</sup>, Charles Lehnen<sup>1</sup>, Megan J. Riddle<sup>1</sup>, Karnail Singh<sup>2</sup>, Angela Panoskaltsis-Mortari<sup>1</sup>, Bernard Vanhove<sup>4,5</sup>, Jakub Tolar<sup>1</sup>, Leslie S. Kean<sup>#3</sup>, and Bruce R. Blazar<sup>#1</sup>

<sup>1</sup>Department of Pediatrics, Division of Hematology/Oncology and Blood and Marrow Transplantation, University of Minnesota; Minneapolis, MN USA 55455

<sup>2</sup>Aflac Cancer and Blood Disorders Center, Children's Healthcare of Atlanta, Emory University, **Atlanta GA** 

<sup>3</sup>Ben Towne Center for Childhood Cancer Research, Seattle Children's Research Institute, Seattle WA, the University of Washington, Seattle WA, and the Fred Hutchinson Cancer Research Center, Seattle WA

<sup>4</sup>INSERM, UMR 1064-Center for Research in Transplantation and Immunology, Nantes, F44093 France; ITUN, CHU Nantes, Nantes, F44093 France; University of Nantes, Nantes, F44093 France

<sup>5</sup>Effimune SA, Nantes, France

<sup>6</sup>Department of Medicine, Division of Hematology/Oncology and Transplantation, University of Minnesota; Minneapolis, MN USA 55455

# These authors contributed equally to this work.

#### **Abstract**

Background-Graft-versus-host disease (GVHD) is a severe complication of hematopoietic stem cell transplantation. Current therapies to prevent alloreactive T cell activation largely cause generalized immunosuppression and may result in adverse drug, anti-leukemia and anti-pathogen responses. Recently, several immunomodulatory therapeutics have been developed that show efficacy in maintaining anti-leukemia responses while inhibiting GVHD in murine models. To analyze efficacy and better understand immunological tolerance, escape mechanisms, and sideHippen, Keli L., et al. "Preclinical testing of anti-human CD28 Fab`antibody in a novel<br>nonhuman primate (NHP) small animal rodent model of xenogenic graft-versus-host disease<br>(GVHD)." Transplantation 100.12 (2016): 2630.

#### What is a Scientific Paper?

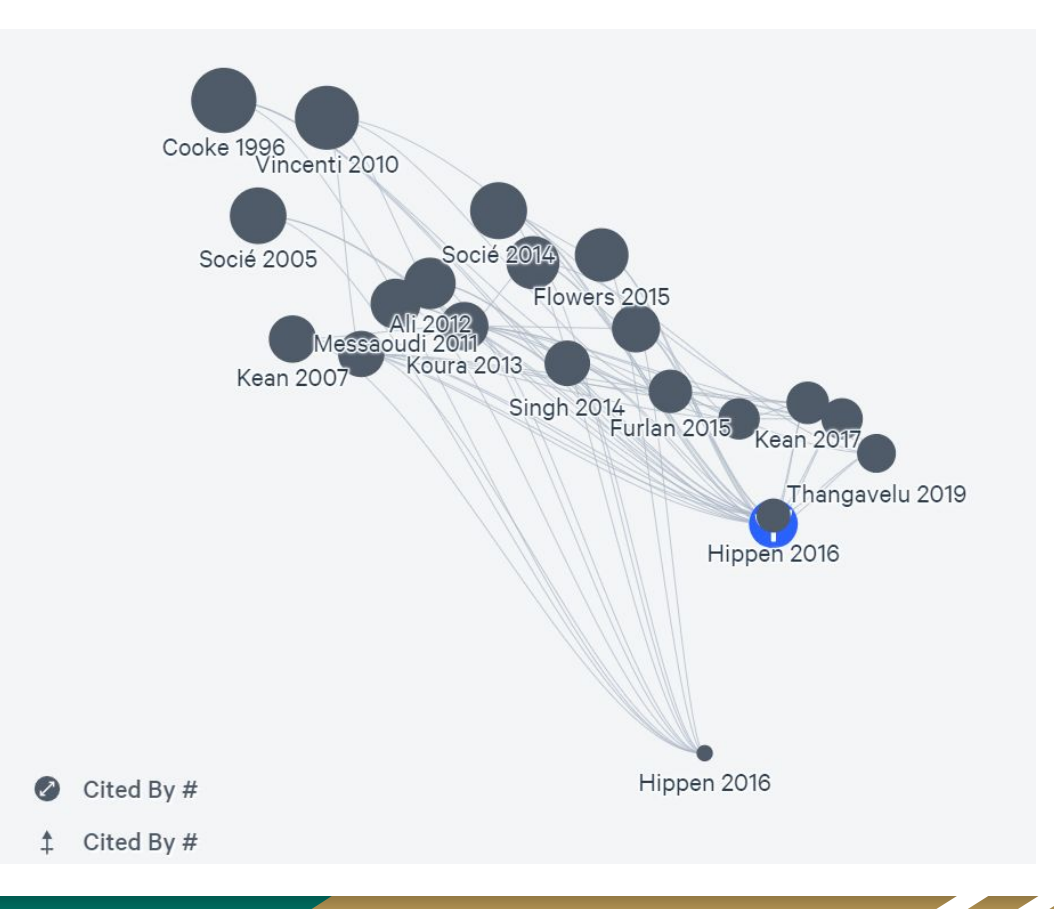

## How to Read a Paper

- **1.** How are papers organized?
	- Summary or Abstract
	- **Introduction**
	- Materials and Methods
	- **Results**
	-

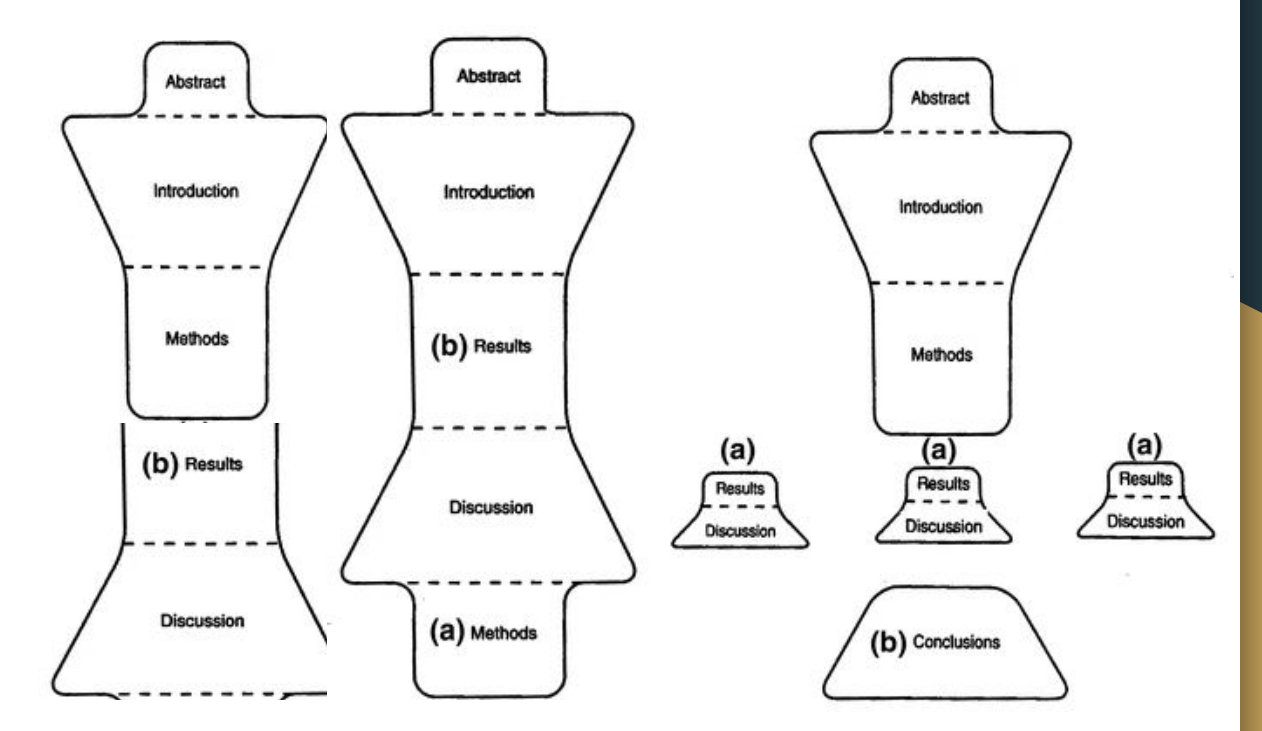

Discussion *Englander, Karen. "Writing the Five Principal Sections: Abstract, Introduction, Methods, Results and Discussion." Writing and Publishing Science Research Papers in English. Springer, Dordrecht, 2014. 39-55.*

#### How to Read a Paper

- **1.** How are papers organized? Why are papers organized this way?
- **2.** How do I prepare to read a paper, particularly in an area not so familiar to me?
- **3.** What difficulties can I expect?
- **4.** How do I understand and evaluate the contents of the paper?

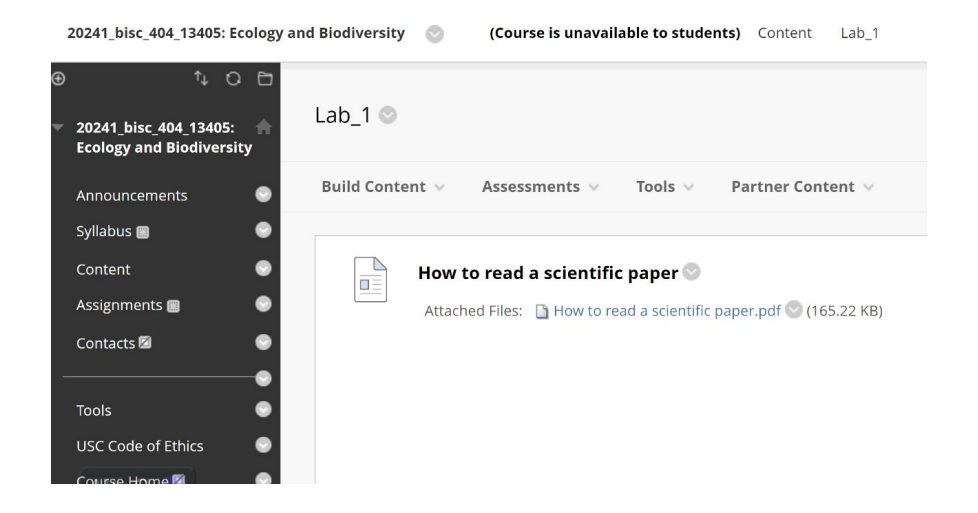

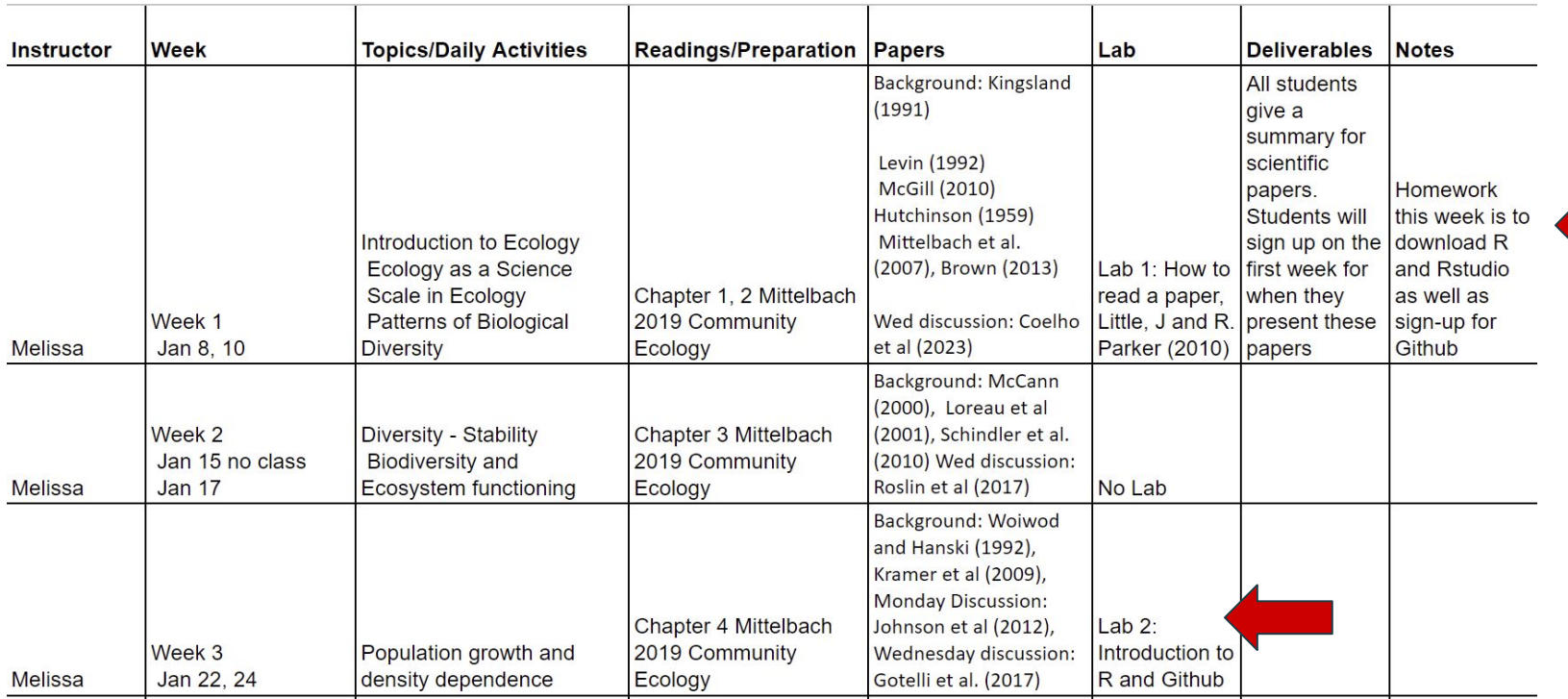

**State** 

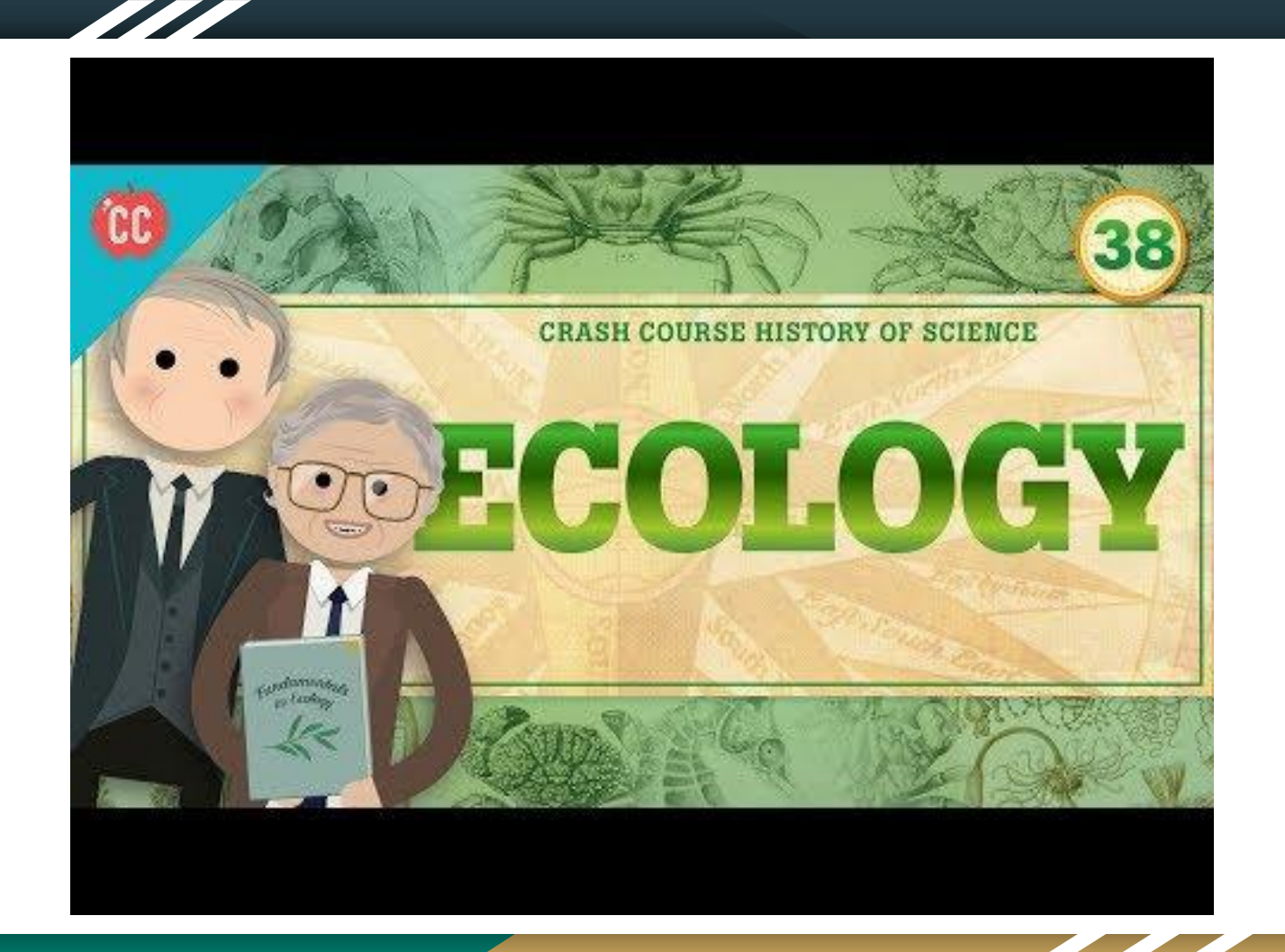